**Project Goal:** Using the Avatar they created of themselves, students will create a Movie Poster using their artwork.

## **Assignment Process/Criteria:**

- 1) Create a new document: 10" x 16", 150 ppi
- 2) Save your poster as: Lastname\_Firstname\_AvatarPoster.psd
- 3) Search for good quality background images. Do not use any cartoons or any existing images from Avatar. Look for dreamy, naturalistic images that you can manipulate.
- 4) Using tools of your choice, create a scene composed of your Avatar, background and supporting details that give the illusion of a movie poster.
- 5) Make adjustments to all layers and use layer masks to make your composition look cohesive and convincing.
- 6) Use the type tool to write the title of the film. Use the **Papyrus** font for the main title but you can use other fonts for the additional credits. Utilize layer styles to add a drop shadow, glow effect, etc. You must use some type of layer style(s).
- 7) Some suggestions are:
	- -Release date
	- -Actor Names (your name should be one of them)
	- -Movie company logo
	- -Website
	- -Tag line
	- -Name of the director
	- -Character Name(s)
- 8) Zoom in and out ( ctrl + or ctrl -) to make sure your images are clean and detailed enough to communicate your concept.
- 9) When your poster is finished, go to Image>Canvas Size and type in 11x17. Your poster should be evenly centered with a  $\frac{1}{2}$  inch margin.
- 10) Check the rubric to make sure you covered everything.
- 11) Save the file as a jpg: Lastname\_Firstname\_AvatarPoster.jpg and upload to classroom.
- 12) Submit the rubric with reflection and submit your final file to Google Classroom.

## **Photoshop 2 Avatar Poster** Mrs. Bufis

Zoom in and out: **ctrl + or ctrl –** Deselect: **crtl + D** Add a new layer: **shift** + **ctrl N**

**Tools to use in this project:** move tool, marquee, lasso, magic wand, crop, eraser, brush, layers, transform, layer masks, adjustment layers, hue/saturation, brightness/contrast, type, layer styles, quick masks.

## Rubric

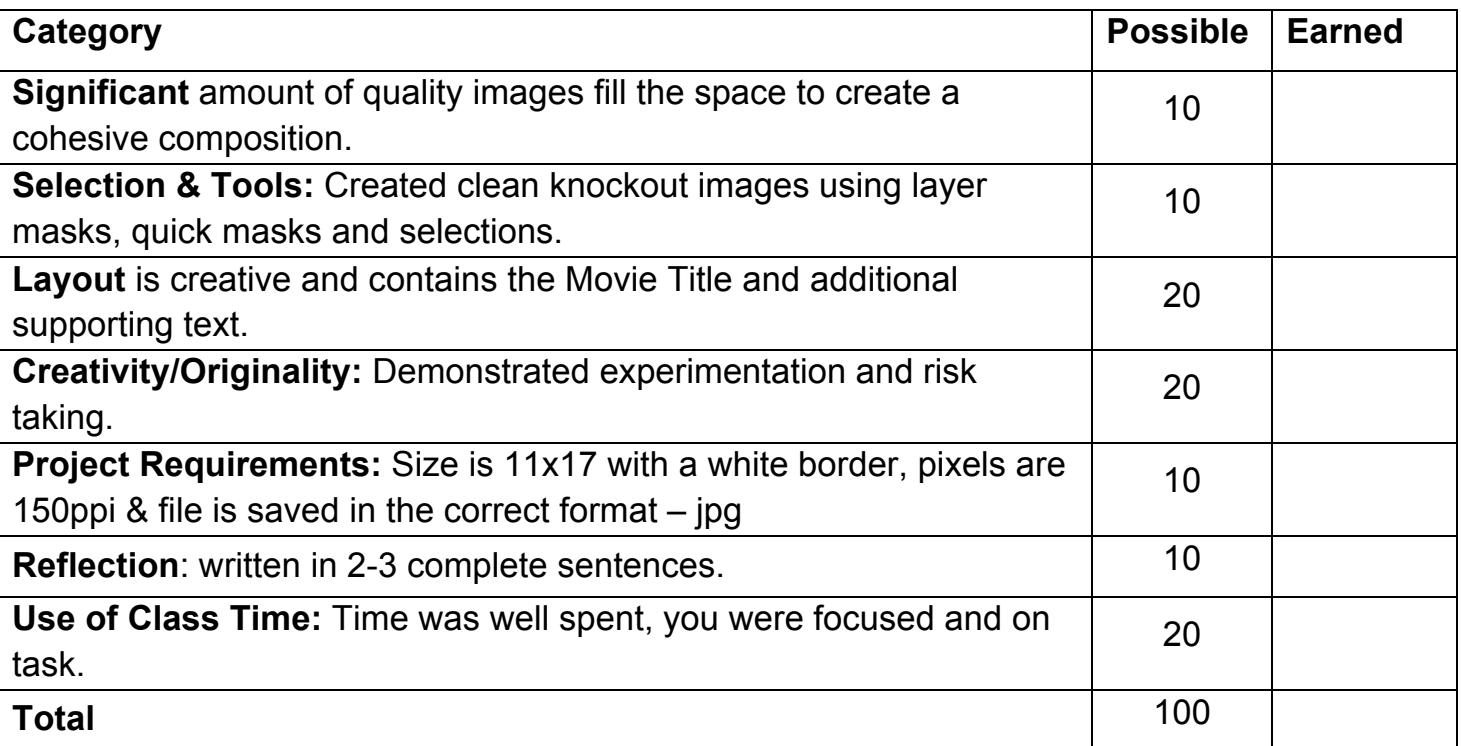

**Reflection:** What tools and adjustments did you use to make your project cohesive and

 $\_$ 

 $\mathcal{L}_\mathcal{L} = \mathcal{L}_\mathcal{L} = \mathcal{L}_\mathcal{L}$ 

 $\mathcal{L}_\mathcal{L} = \mathcal{L}_\mathcal{L} = \mathcal{L}_\mathcal{L}$ 

convincing as a movie poster? The state of the state of the state of the state of the state of the state of the state of the state of the state of the state of the state of the state of the state of the state of the state